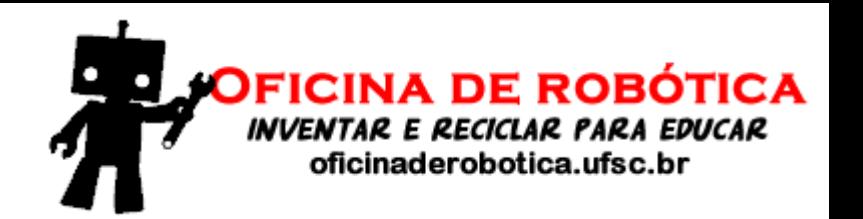

# Oficina de Robótica

# Programação Básica em Arduino – Aula 4

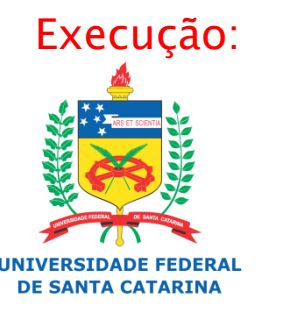

Laboratório de Automação e Robótica Móvel

#### Potenciômetro

#### Resistor variável

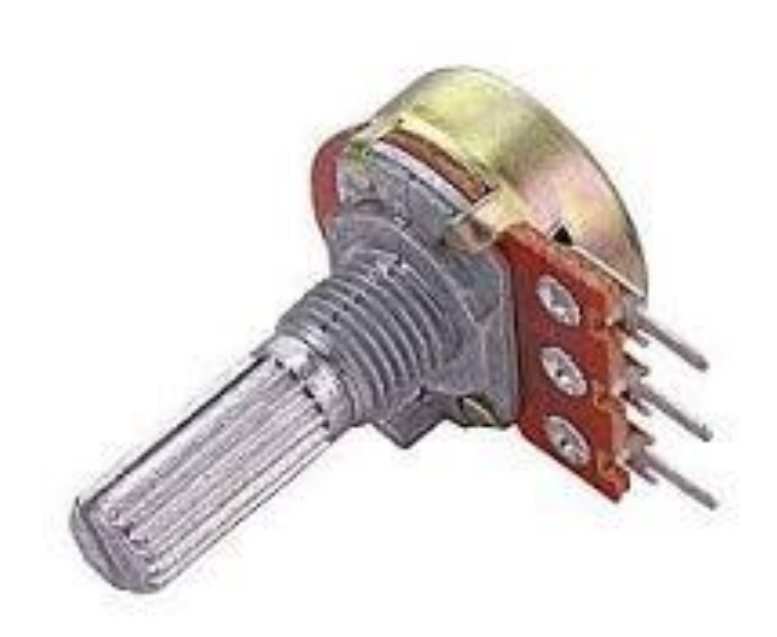

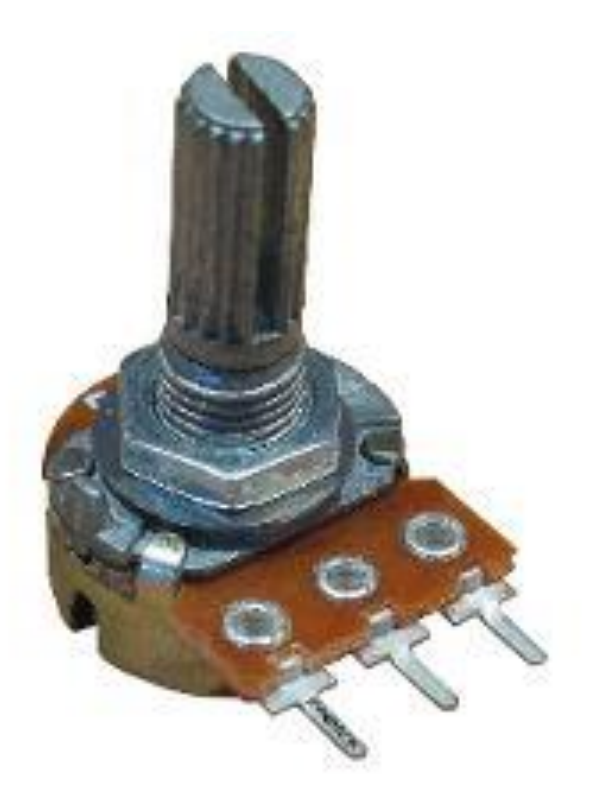

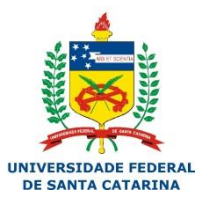

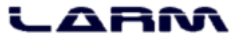

### Resistores Variáveis

#### Potenciômetro

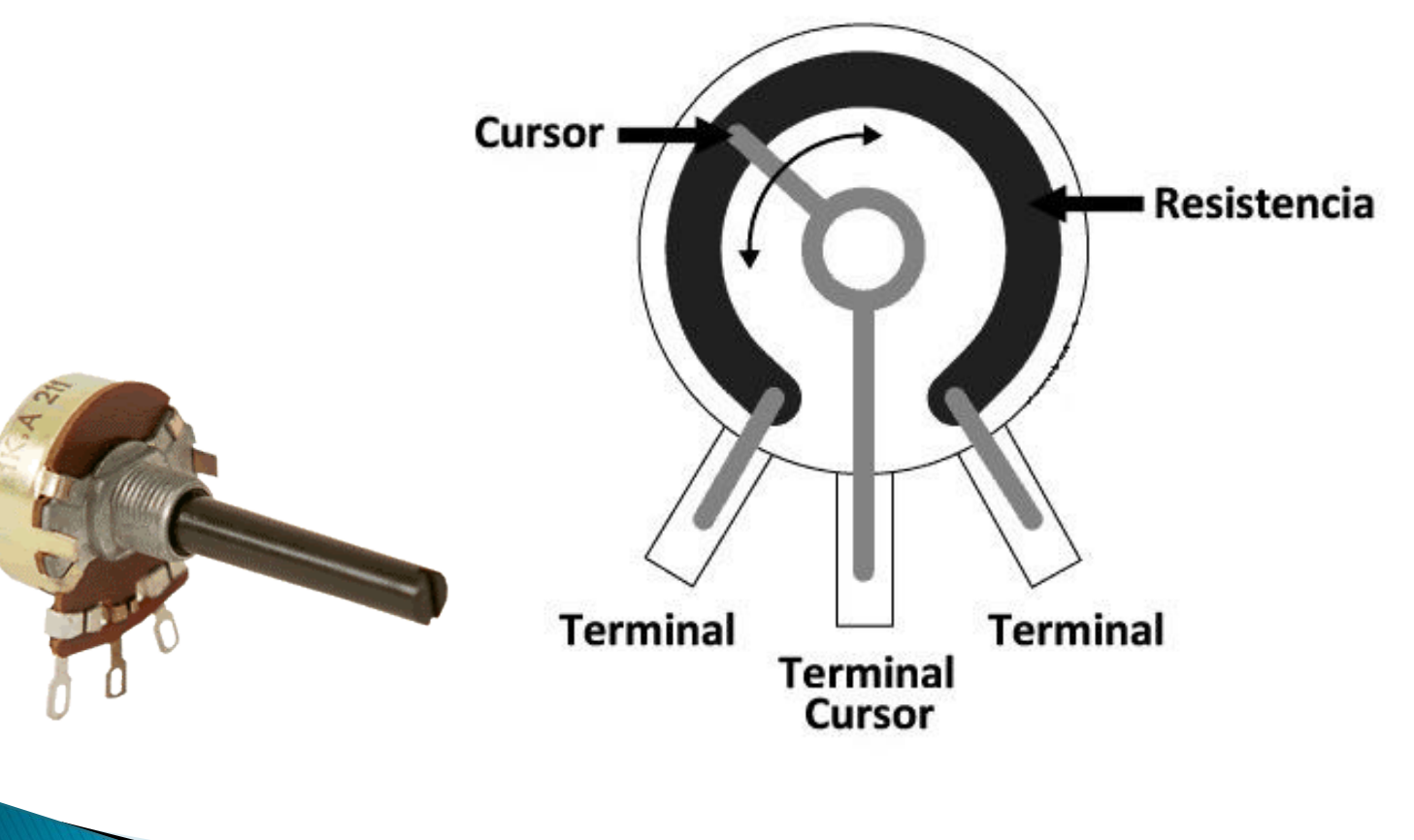

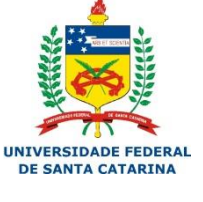

#### LARM

3

### **Exercícios**

- ▶ Crie um circuito com potenciômetro controlando a intensidade de um LED.
- ▶ Com o mesmo circuito anterior, controle um buzzer.

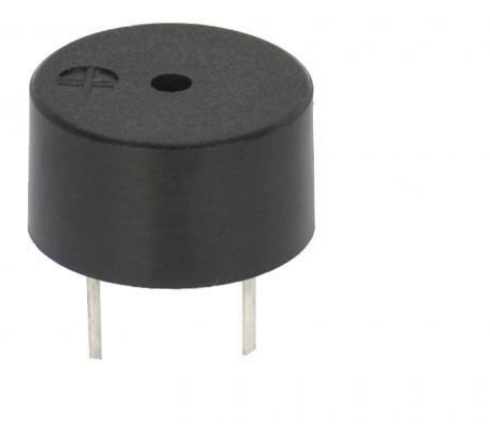

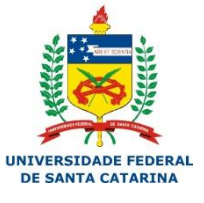

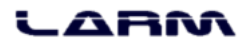

4

#### Potenciômetro

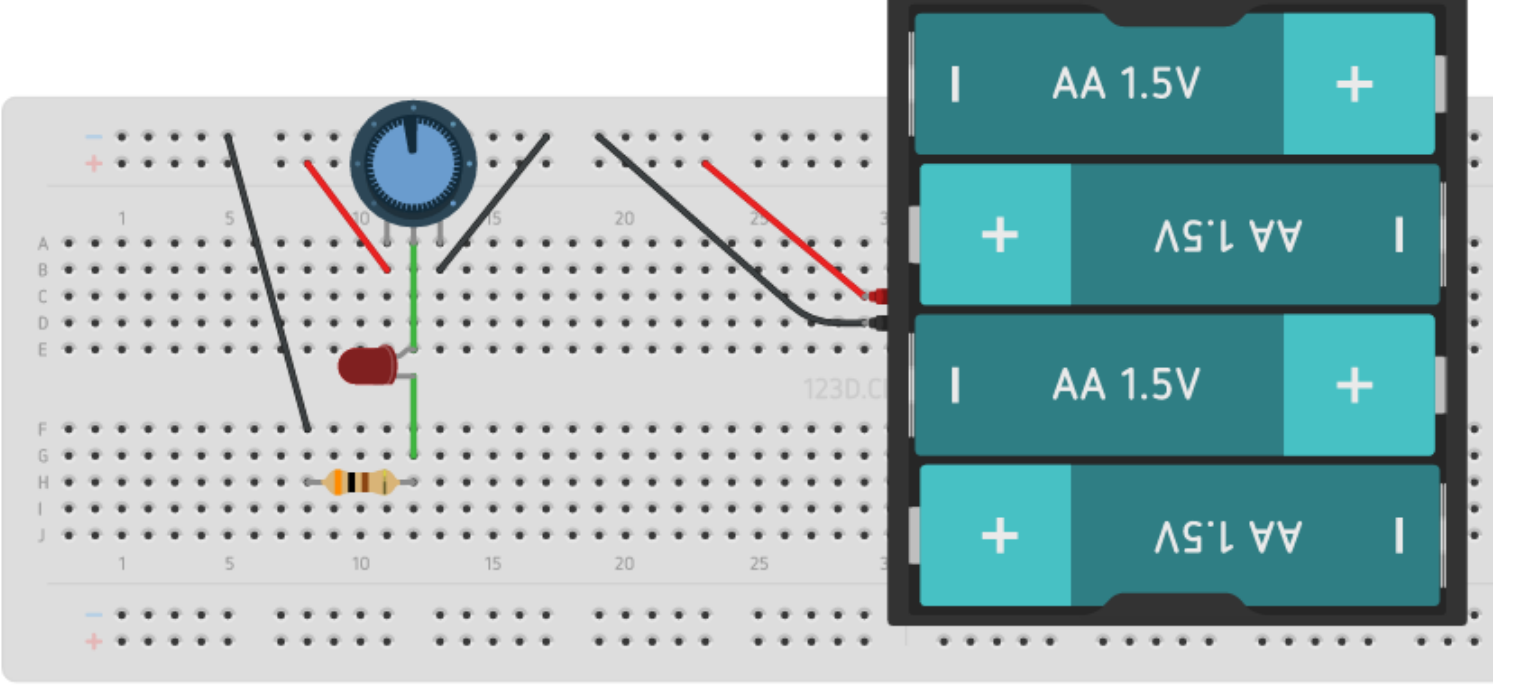

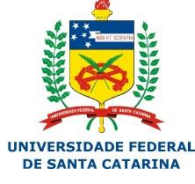

LARM

### Montar o circuito abaixo

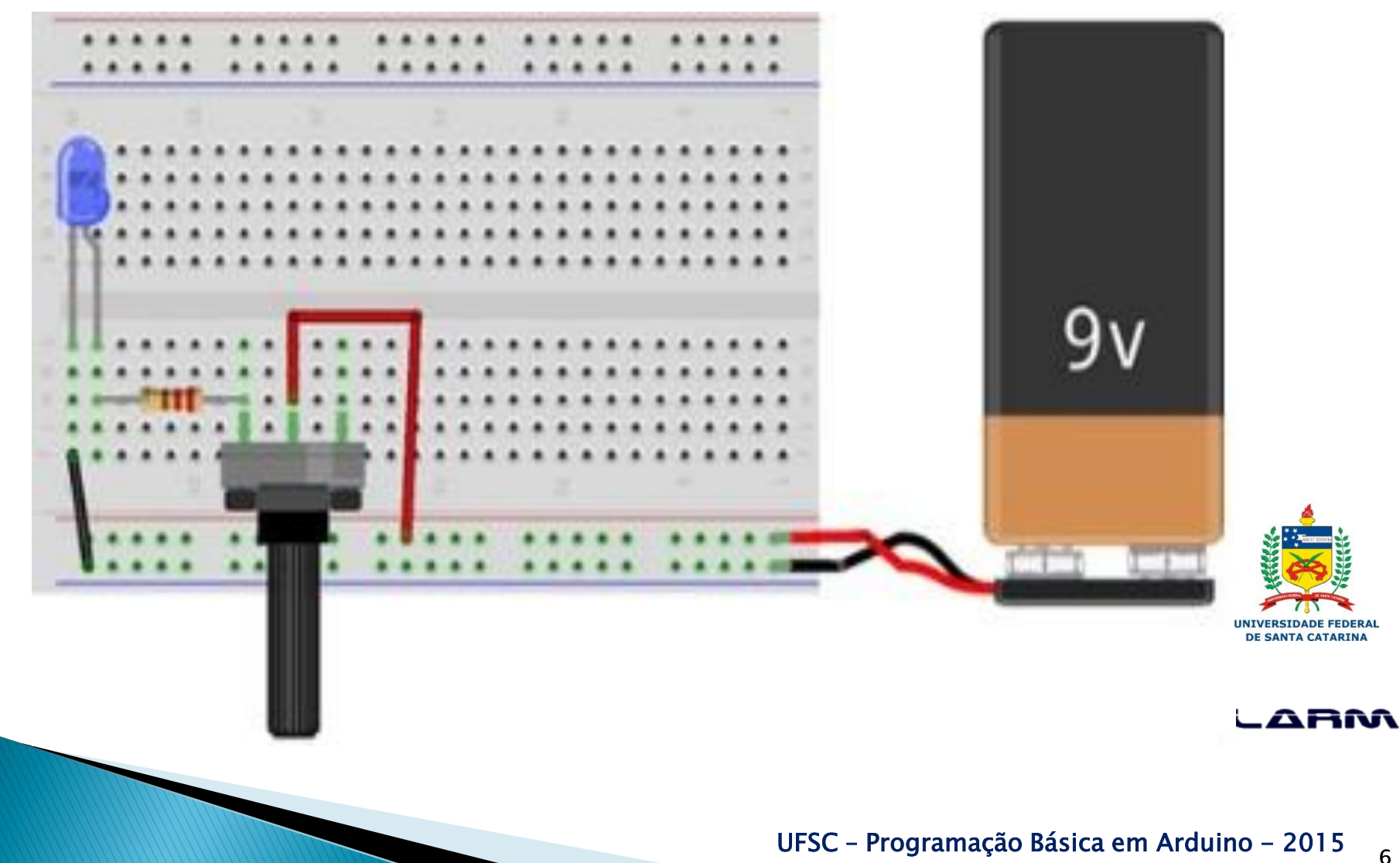

- O monitor serial é utilizado para comunicação entre o Arduino e o computador (PC).
- ▶ O monitor serial pode ser aberto no menu tools opção serial monitor, ou pressionando as teclas CTRL+SHIFT+M.
- As principais funções do monitor serial são: begin(), read(), write(), print(), println() e available().

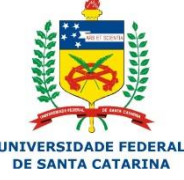

7

Algumas funções bastante usadas:

- begin(): inicializa a comunicação entre o Arduino e um computador;
- read(): recebe caracteres inseridos no monitor serial;
- *print()*: imprime caracteres no monitor serial;
- *println()* imprime caracteres no monitor serial, mas causa uma quebra de linha no final;
- *available()*: retorna o número de bytes disponíveis no buffer de leitura do monitor serial.

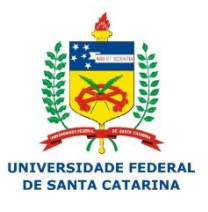

8

▶ Imprimindo uma mensagem no monitor serial

```
monitor_serial §
void <b>setup()</b>₹
  Serial begin (9600);
}
void loop()
ł
  Serial print ("Ola, Fulano! Seja bem-vindo ao ");
  Serial println ("maravilhoso mundo do Arduino.");
}
                                                             LARM
```
 $\mathbf{q}$ 

#### Saída no monitor serial

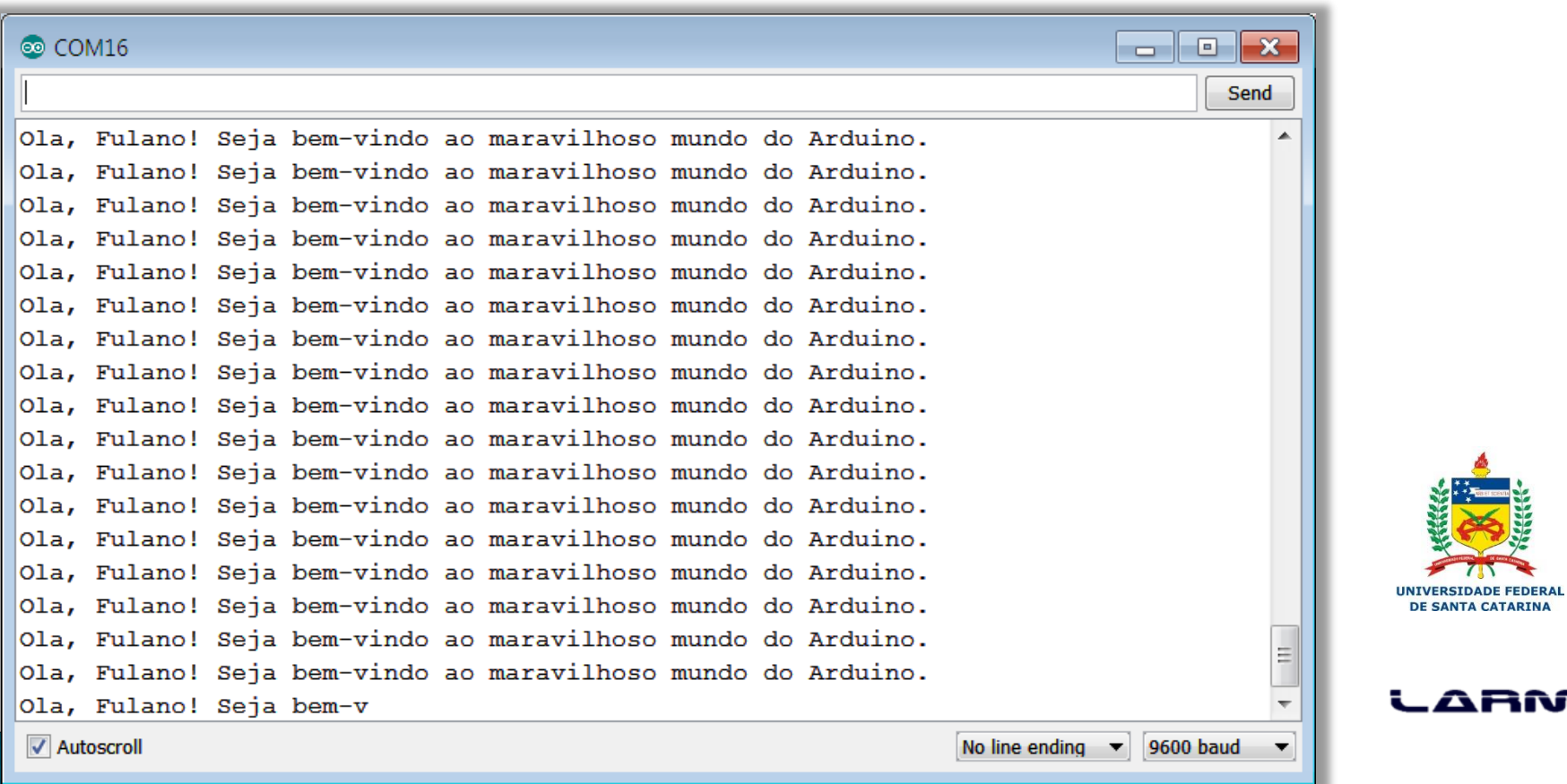

#### UFSC – Programação Básica em Arduino – 2015

### **Exercício**

 Faça um programa que ao apertar um botão, incremente uma variável, e ao clicar em outro botão, diminua o valor da variável, e mostre o valor da variável a cada pressionar de botão.

### Esquemático Exercício

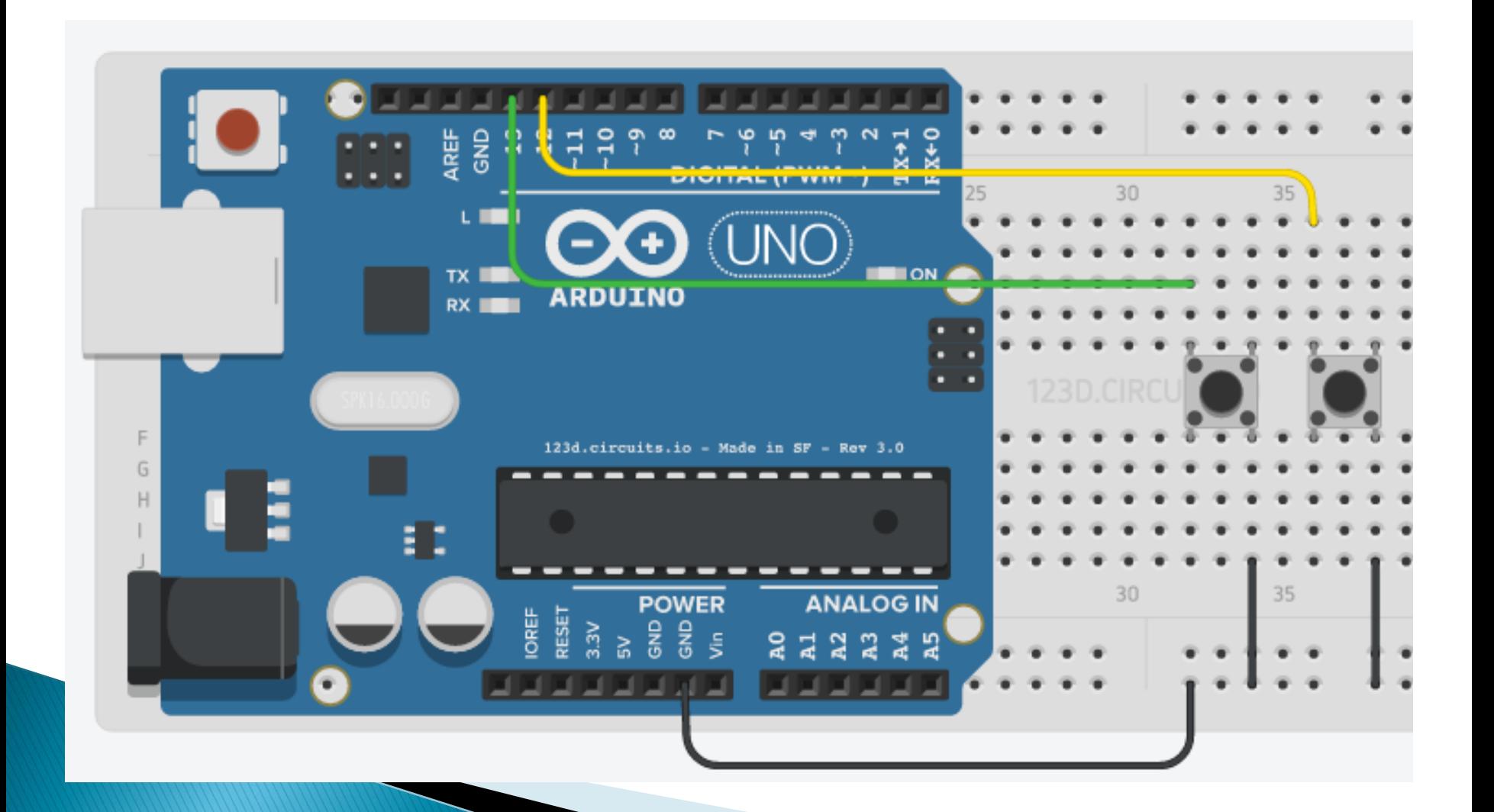

- O Arduino UNO possui 6 (seis) portas analógicas.
- O conversor analógico-digital do Arduino é de 10 (dez) bits, logo a faixa de valores lidos varia de 0 a 1023.
- As portas analógicas no Arduino UNO são identificadas como A0, A1, A2, A3, A4 e A5. Estas portas também podem ser identificadas por 14 (A0), 15 (A1), 16 (A2), 17 (A3), 18 (A4) e 19 (A5).

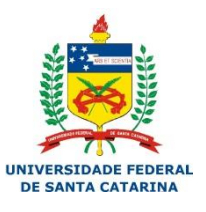

UFSC – Programação Básica em Arduino – 2015

- Na seção "Portas Digitais" vimos que para ler dados em uma porta digital precisávamos usar uma função chamada digitalRead().
- De forma semelhante, para fazer uma leitura de dados em uma porta analógica usaremos analogRead().

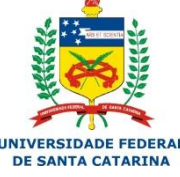

Reni

#### Lendo dados de um potenciômetro

```
potenciometro
int valor:
void setup()
\left\{ \right.Serial begin(9600):
\mathbf{R}void loop()ſ.
  value = analogRead(AO):Serial println(valor):
ł
```
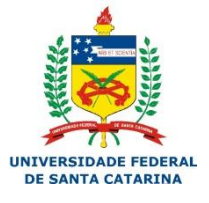

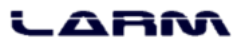

Lendo dados de um potenciômetro

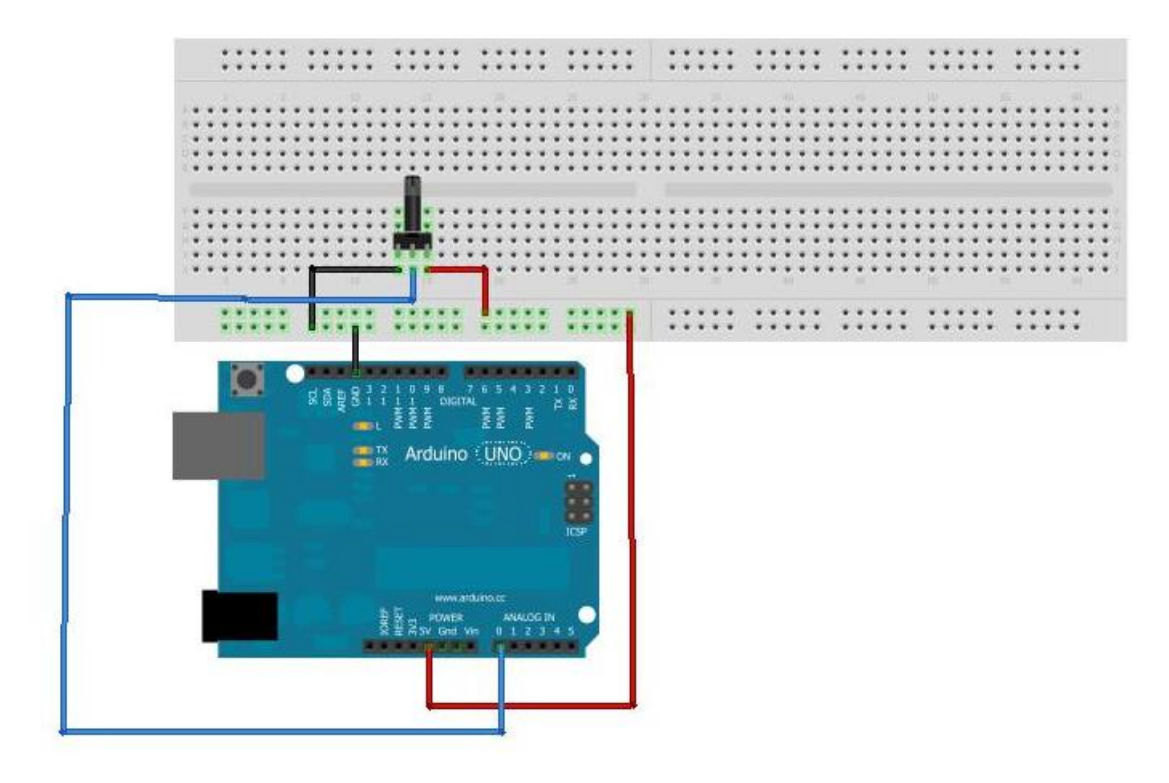

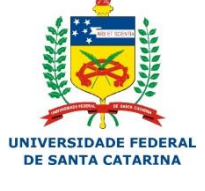

ARM

#### Exercício:

◦ Fazer um programa que leia uma entrada analógica de um potenciômetro, e acenda um led caso a leitura for maior que 500, e apague o mesmo led caso for menor.

#### Lendo dados de um potenciômetro e acionando um LED

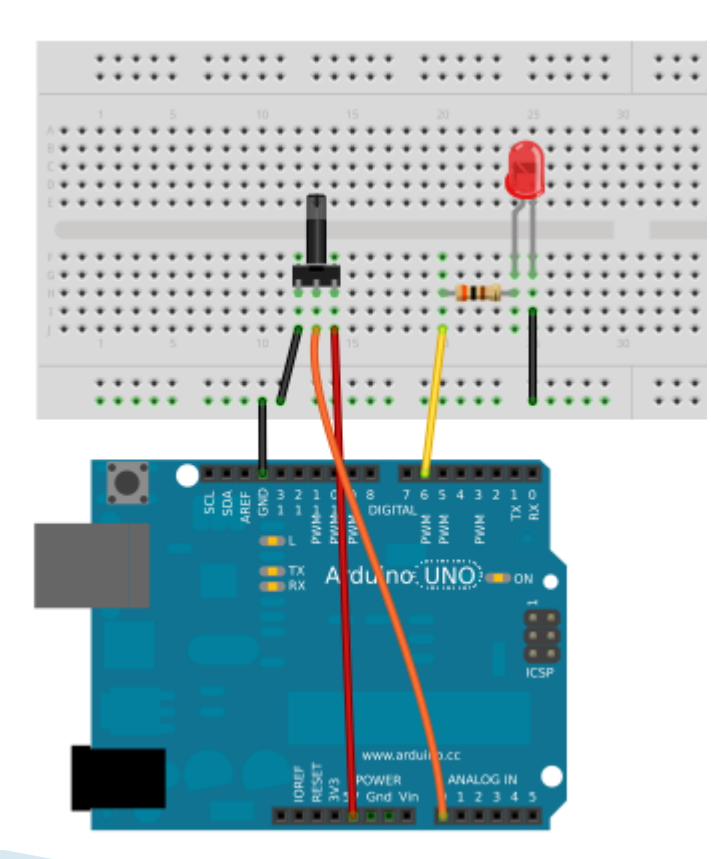

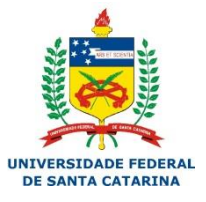

#### ARM

#### UFSC - Programação Básica em Arduino - 2015  $18$

#### Lendo dados de um potenciômetro e acionando um LED

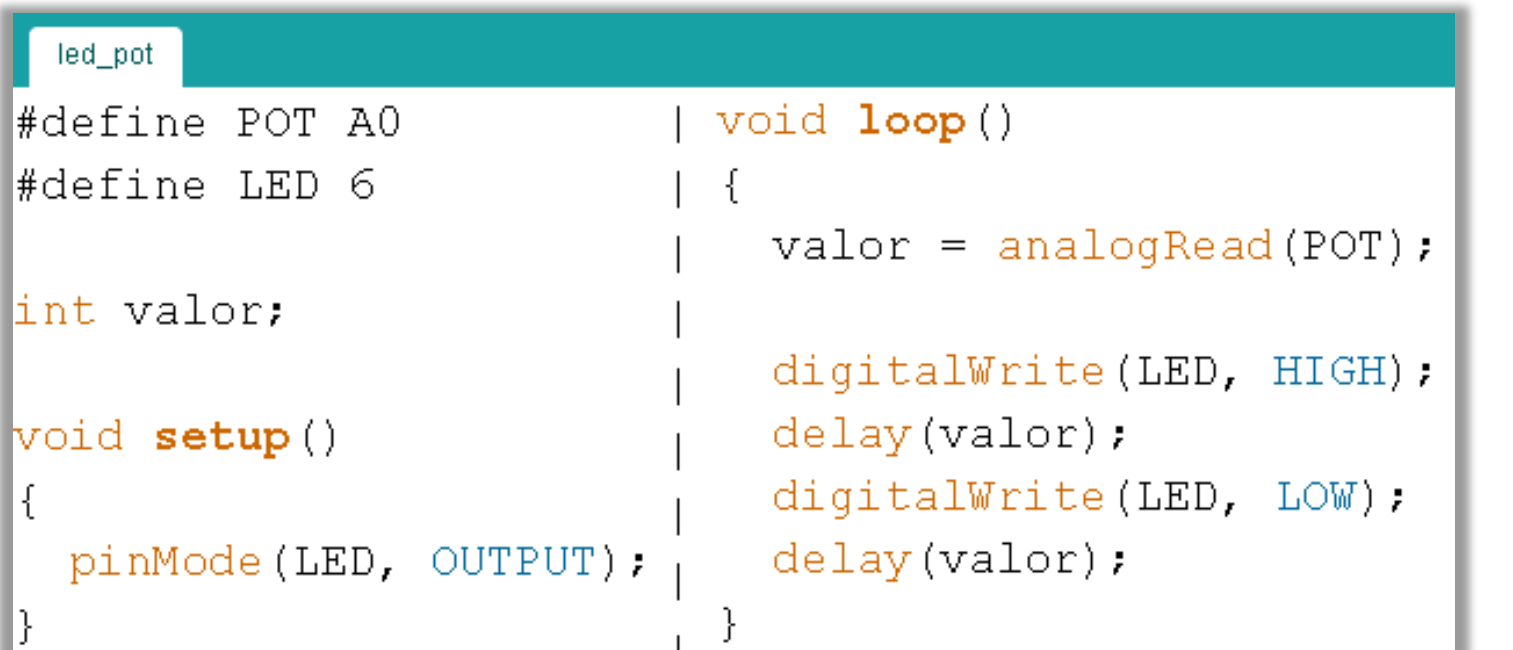

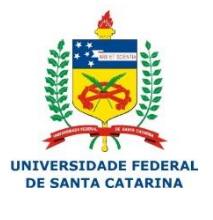

ARM

#### UFSC - Programação Básica em Arduino - 2015  $19$

#### ▶ Mapeando valores

◦ Algumas vezes precisamos alterar valores que se encontram dentro de uma determinada faixa, de modo a obter um novo valor, proporcional ou inversamente proporcional ao primeiro, e que se enquadre em uma nova faixa de valores.

◦ A biblioteca do Arduino possui uma função chamada map(), que realiza essa tarefa.

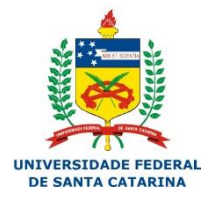

#### ▶ Mapeando valores

• novo\_valor = map(valor, min\_in, max\_in, min\_out, max\_out);

Onde:

- novo\_valor recebe o valor já modificado pela função map();
- valor é o dado a ser alterado;
- min\_in é o menor valor da faixa de entrada;
- max\_in é o maior valor da faixa de entrada;
- min\_out é o menor valor da faixa de saída;
- · max out é o maior valor da faixa de saída.

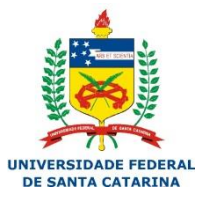

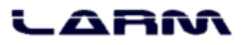

#### Mapeando valores

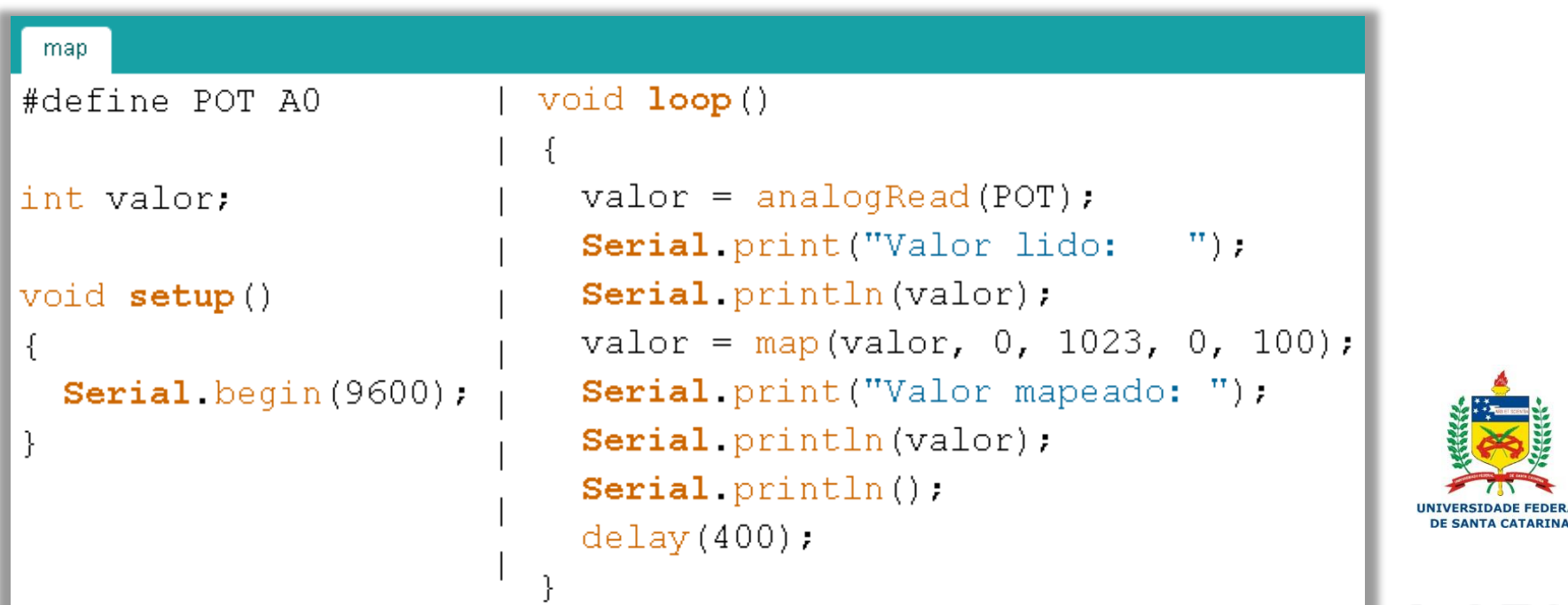

aann

- A Modulação por Largura de Pulso (Pulse Width Modulation – PWM) é uma técnica que nos permite controlar a quantidade de energia enviada para uma saída digital.
- Essa modulação é feita definindo-se um ciclo de trabalho que determina a fração de tempo que o sinal fica no estado ativo.

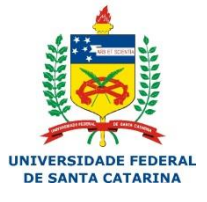

#### Reni

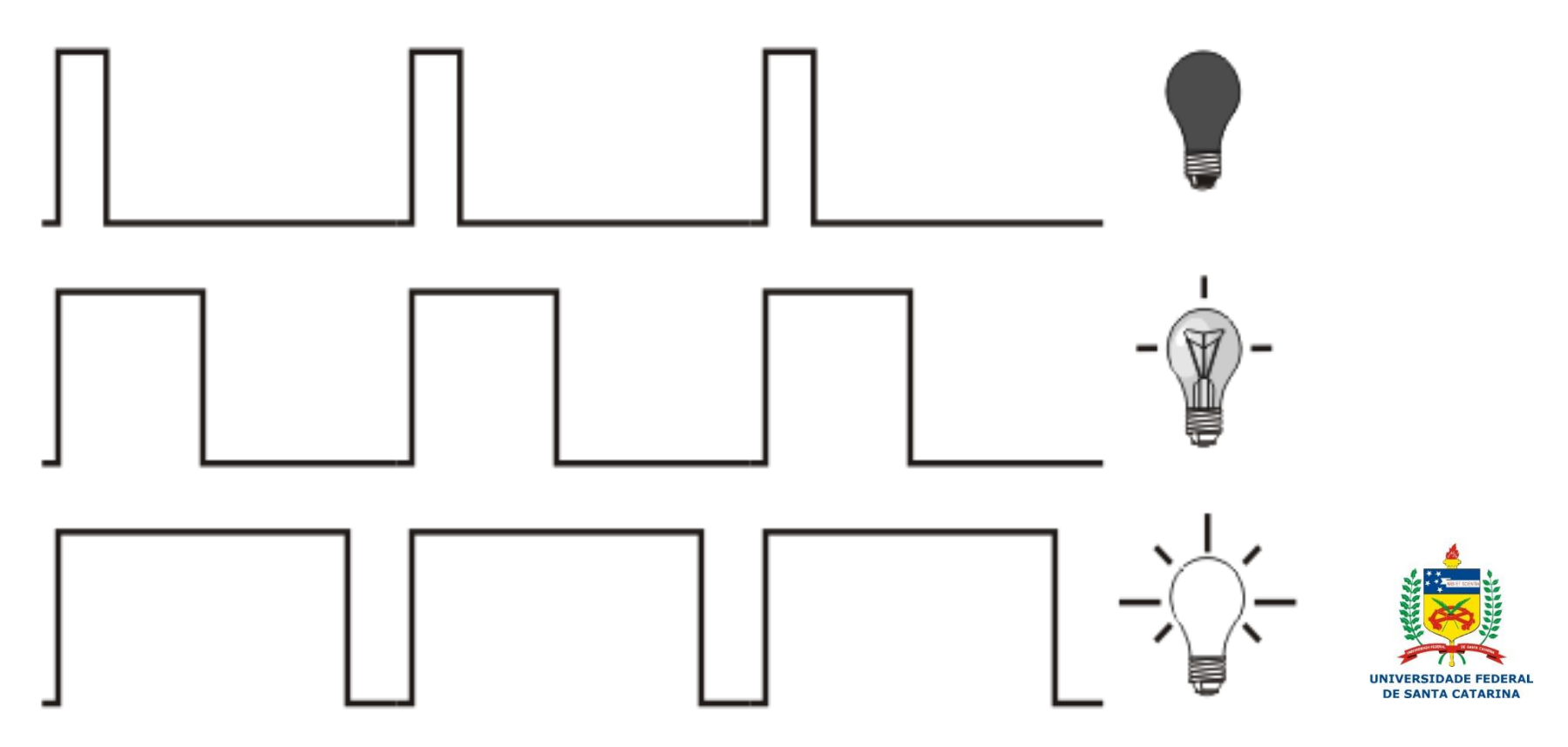

Extraído de Teach Yourself PIC Microcontrollers for Absolute Beginners - M. Amer Iqbal Qureshi, 2006

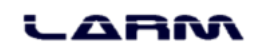

- ▶ O Arduino UNO possui 6 (seis) portas PWM - 3, 5, 6, 9, 10 e 11.
- ▶ O sinal PWM pode variar de 0 a 255 e para ativá-lo basta usar a seguinte instrução em uma das portas PWM:

◦ analogWrite(*pin, valor*);

Note que as portas PWM são todas digitais, porém o sinal é modulado "como se fosse" um sinal analógico.

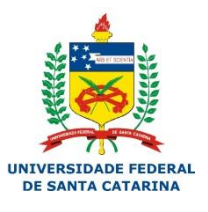

#### a ma

▶ Exemplo: Usando o PWM para controlar a intensidade de luz emitida por um LED.

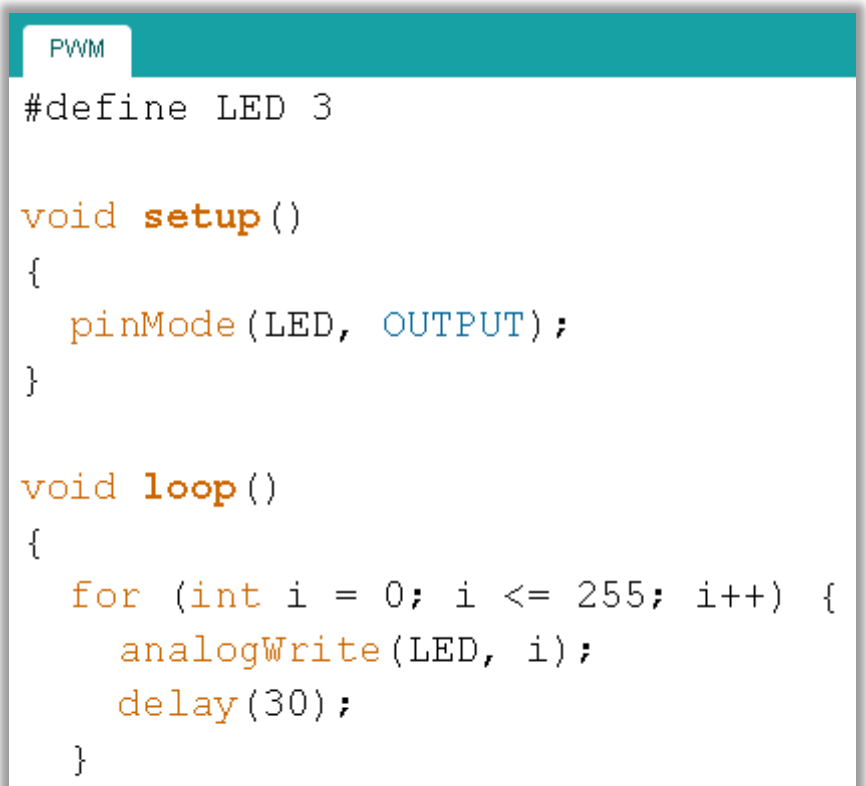

}

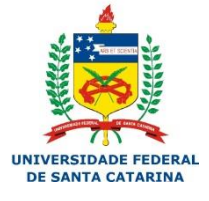

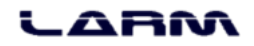

### **Exercícios**

- Desenvolva um sistema de controle de intensidade de um buzzer.
- ▶ Para o problema anterior adicione um controle de um LED, que deve ter sua intensidade luminosa, diretamente proporcional ao som do buzzer.
- Adicione nesse problema uma mensagem em tela, indicando a intensidade do buzzer e do LED.

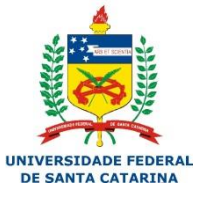

### **Exercícios**

- Desenvolva um sistema para jogos de pergunta e reposta. Esse sistema deve ter 2 botões, um LED para cada botão e um buzzer. No momento em que um botão for clicado, o seu LED correspondente deve ligar e o BUZZER deve apitar. Se isso ocorrer o LED oponente não pode ser acionado.
- ▶ O LED e buzzer devem parar no momento em que o botão for solto.

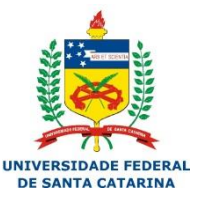

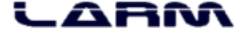